# **APLIKASI MONIROTING DAN LATIHAN SOAL UJIAN NASIONAL UNTUK SISWA KELAS 9 SMP NEGERI 1 TEMPURSARI LUMAJANG BERBASIS ANDROID**

**Ledistra Gladhi Pratama**

Program Studi Teknik Informatika S1, Fakultas Teknologi Industri Institut Teknologi Nasional Malang, Jalan Raya Karanglo km 2 Malang, Indonesia *1318196@scholar.tn.ac.id* 

### **ABSTRAK**

Penelitian ini bertujuan untuk mengembangkan teknologi informasi di bidang pendidikan, pada SMP negeri 1 Tempursari Lumajang belum mempunyai sebuah sistem monitoring yang dapat di akses oleh wali siswa untuk mendapat informasi perkembangan dari siswa, tanpa harus menggunakan sistem lama dengan mencatat semua perkembangan siswa pada buku pendamping di karenakan kurang efisien dalam penggunaannya dan memudahkan guru serta wali murid dalam memonitoring siswa dari.

Ujian Nasional merupakan sebuah gerbang yang harus dilalui oleh setiap peserta didik. Fenomena yang ada peserta didik menganggap bahwa ujian nasional sebagai suatu penentu kesuksesan, sehingga nilai ujian nasional menjadi tujuan utama yang harus diraih dengan hasil maksimal. Terlebih tahun ini di SMP Negeri 1 Tempursari sudah melaksanakan ujian nasional berbasis computer untuk pertama kali.

Maka dari itu penulis akan mengembangkan sebuah sistem monitoring dan media pembelajaran sebagai simulasi menghadapi ujian nasional dan sarana penghubung antara guru, wali murid dan siswa dalam perkembangan siswa pada kategori perilaku, kebersihan, keaktifan, perkembangan latihan soal ujian nasional.

Hasil penelitian menunjukkan bahwa, dengan menggunakan sistem aplikasi guru dipermudah dalam penginputan data monitoring dan mengetahui hasil nilai latihan soal ujian nasional, wali murid dapat memantau perkembangan siswa – siswi dengan mudah pada aplikasi, siswa – siswa dapat mengerjakan media pembelajaran berupa latihan soal ujian nasional serta dapat mengetahui nilai yang diperoleh. Dari hasil penilaian di atas dapat di simpulkan bahwa ada 50 responden yang terbagi dua yaitu 25 responden siswa dan 25 responden wali siswa, responden siswa memberi penilaian untuk aplikasi adalah 76% Baik, 23% Cukup, 1% Kurang, dan responden wali siswa adalah 78% Baik, 22% Cukup, 0% Kurang.

*Kata kunci : Teknologi Informasi, Pendidikan, Sistem Monitoring, Ujian Nasional, SMPN 1 tempursari Lumajang*

#### **1. PENDAHULUAN**

Perkembangan teknologi aplikasi mobile yang ada saat ini memungkinkan seseorang membuat aplikasi berbasis android yang diinginkan menjadi lebih mudah. Perkembangan aplikasi mobile juga saat ini merambah ke dunia Pendidikan. Banyak lembaga pendidikan yang membutuhkan adanya aplikasi mobile guna untuk memberi kemudahan dan membuat sebuah inovasi baru. Pembuatan aplikasi mobile pada dunia pendidikan bertujuan agar setiap pekerjaan yang dilakukan dapat dilakukan dengan mudah. Sehingga dari adanya aplikasi mobile ini dapat mempermudah pekerjaan dari guru dan staff sekolah dan dapat mempersingkat waktu.

Menurut Asosiasi Pengembang Perangkat Lunak Indonesia (APPLI) disebutkan bahwa pengguna aplikasi mobile di dunia pendidikan Indonesia sangat membantu dalam pekerjaan staf dan guru. Dari penjabaran diatas dapat disimpulkan bahwa dunia pendidikan Indonesia begitu antusias mempelajari dan menggunakan kemajuan teknologi di Indonesia terutama di bidang IT, oleh sebab itu penggunaan aplikasi mobile untuk memberikan kemudahan dalam dunia pendidikan.

Ujian Nasional Berbasis Komputer (UNBK) disebut juga *Computer Based Test* (CBT) adalahsistem pelaksanaan ujian nasional dengan menggunakan komputer sebagai media ujiannya. Dalam pelaksanaannya, UNBK berbeda dengan sistem ujian nasional berbasis kertas atau Paper *Based Test* (PBT) yang selama ini sudah berjalan. penyelenggaraan UNBK pertama kali dilaksanakan pada tahun 2014 secara online dan terbatas di SMP Indonesia Singapura dan SMP Indonesia Kuala Lumpur (SKIL). Hasil penyelenggaraanUNBK pada kedua sekolah tersebut cukup menggembirakan dan semakin mendorong untuk meningkatkan literasi siswa terhadap TIK (Teknologi Informasi dan Komunikasi). Selanjutnya secara bertahap pada tahun 2015 dilaksanakan rintisan UNBK dengan mengikutsertakan sebanyak 555 sekolah yang terdiri dari 42 SMP/MTs, 135 SMA/MA dan 378 SMK di 29 Provinsi dan Luar Negeri.

Seperti halnya di SMP Negeri 1 Tempursari di Kabupaten Lumajang yang pada tahun 2018 mendatang akan melaksanakan ujian nasional berbasis computer (UNBK) untuk pertama kalinya, sehingga begitu membutuhkan adanya aplikasi mobile guna untuk memberikan kemudahan kepada siswa untuk simulasi menghadapi ujian nasional berbasis computer (UNBK) dengan cara memberikan beberapa contoh soal untuk di kerjakan dan video simulasi ujian nasional berbasis komputer. Untuk memantau perkembangan siswa tersebut guru atau staff dan wali murid bias berinteraksi, dalam hal ini wali murid dapat memonitoring anaknya dalam aplikasi tersebut. Studi kasus pada laporan ini dilaksanakan pada sekolah SMP Negeri 1 Tempursari di Kabupaten Lumajang. Dari penjelasan diatas sangat perlu adanya "Aplikasi Monitoring dan Latihan Soal Ujian Nasional Untuk Siswa Kelas 9 SMP Negeri 1 Tempursari Berbasis Android" untuk membantu guru atau staff dan wali murid dalam memantau perkembangan siswa

## **2. TINJAUAN PUSTAKA**

## **2.1 Android**

Pengertian Android adalah sistem operasi yang berbasis Linux untuk telepon seluler seperti telepon pintar dan komputer tablet. Android menyediakan platform terbuka bagi para pengembang atau yang biasa disebut dengan System Open Source untuk menciptakan aplikasi mereka sendiri untuk nantinya digunakan oleh bermacam peranti bergerak. Awalnya, Google Inc. membeli Android Inc., pendatang baru yang membuat peranti lunak untuk ponsel. Kemudian untuk mengembangkan Android, dibentuklah Open Handset Alliance, konsorsium dari 34 perusahaan peranti keras, peranti lunak, dan telekomunikasi, termasuk Google, HTC, Intel, Motorola, Qualcomm, T-Mobile, dan Nvidia (Triadi, 2013).

#### **2.2 Monitoring**

Monitoring adalah pemantauan yang dapat dijelaskan sebagai kesadaran tentang apa yang ingin diketahui, pemantauan berkadar tingkat tinggi dilakukan agar dapat membuat pengukuran melalui waktu yang menunjukkan pergerakan ke arah tujuan atau menjauh dari itu. Monitoring akan memberikan informasi tentang status dan kecenderungan bahwa pengukuran dan evaluasi yang diselesaikan berulang dari waktu ke waktu, pemantauan umumnya dilakukan untuk tujuan tertentu, untuk memeriksa terhadap proses berikut objek atau untuk mengevaluasi kondisi atau kemajuan menuju tujuan hasil manajemen atas efek tindakan dari beberapa jenis antara lain tindakan untuk mempertahankan manajemen yang sedang berjalan [\(Muginoputro,](https://www.google.co.id/search?hl=id&tbo=p&tbm=bks&q=inauthor:%22Muginoputro%22&source=gbs_metadata_r&cad=6)  1998) .

#### **2.3 Penelitian Terdahulu Dari Jurnal**

Penggunaan media dalam proses pembelajaran merupakan salah satu upaya untuk menciptakan pembelajaran yang lebih bermakna dan berkualitas. Penggunaan media dalam proses pembelajaran bertujuan agar proses pembelajaran dapat berlangsung secara tepat-guna dan berdaya guna sehingga mutu pendidikan dapat ditingkatkan. Dalam beberapa dekade terakhir, kepemilikan perangkat bergerak *(mobile devices)* semakin meningkat. Hal ini disebabkan semakin terjangkaunya harga

perangkat-perangkat ini oleh masyarakat (Purbasari & Kahfi & Yunus,2012)..

Dan Monitoring pada kegiatan dan perilaku siswa dapat mengontrol perkembangan siswa itu sendiri sehingga siswa nantinya dapat berkembang menjadi baik dan menjadi indivudu yang berkualitas dan dapat bersaing dengan lainnya, saat ini sudah banyak sistem Monitoring yang dikemas dalam aplikasi mobile atau web, sehingga memudahkan guru dan walimurid memberi dan mendapat informasi tentang perkembangan siswa-siswi (Prambudi & Arifin & Nurcahyawati, 2012).

## **3. METODE PENELITIAN**

Langkah-langkah pengembangan sistem perangkat lunak menerapkan model *waterfall* (air terjun) karena dalam pembangunannya dibutuhkan beberapa tahap yang berbeda, yang diawali dengan analisa kebutuhan, perancangan, implementasi, pengujian sistem dan perawatan sistem.

#### **3.1 Data Penelitian**

Aplikasi client atau user berbasis mobile dimana client dapat mengakses seluruh informasi melalui aplikasi yang nantinya dapat diunduh pada playstore. Dan yang bertugas sebagai admin adalah kepala sekolah, staf TU, dan wali kelas, aplikasi admin dibuat berbasis web yang nantinya agar admin lebih mudah dalam penginputan data siswa dan data perkembangan monitoring setiap bulannya.

#### **3.2 Struktur Menu Android**

Struktur menu android dibedakan berdasar hak akses dimana terdapat *user* siswa dan *user* orangtua sebagai pelakunya. Gambar 2 merupakan struktur menu untuk *user* siswa.

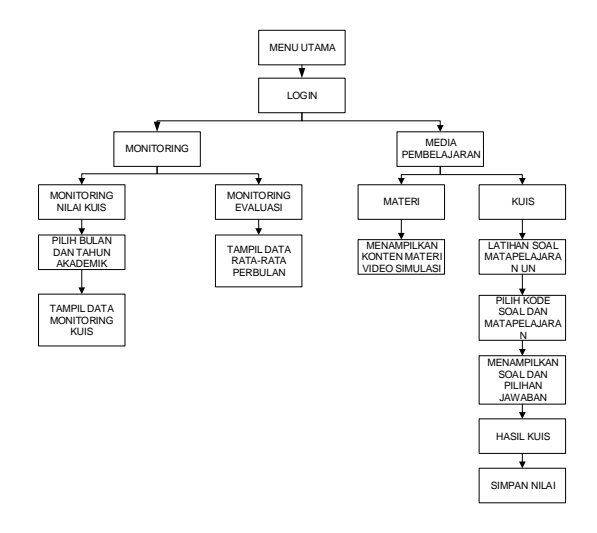

Gambar 2. Struktur menu user siswa

MENU UTAMA Ŧ LOGIN ₮ MONITORING MONITORING NILAI KUIS MONITORING EVALUASI  $\overline{\phantom{a}}$ PILIH BULAN<br>DAN TAHUN<br>AKADEMIK TAMPIL DATA RATA-RATA PERBULAN TAMPIL DATA MONITORING KUIS

Sedangkan Gambar 3 menu untuk *user* orangtua.

Gambar 3. Struktur menu user orangtua

#### **3.3 Struktur Menu Admin**

Struktur menu android dibedakan berdasar hak akses dimana terdapat *user* kepala sekolah, *user* tu dan wali kelas sebagai pelakunya. Gambar 4 merupakan struktur menu untuk *user* kepala sekolah

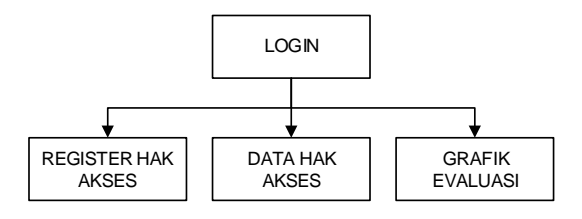

Gambar 4. Struktur Kepala Sekolah

Sedangkan struktur menu untuk hak akses dari staff TU di tunjukan pada Gambar 5.

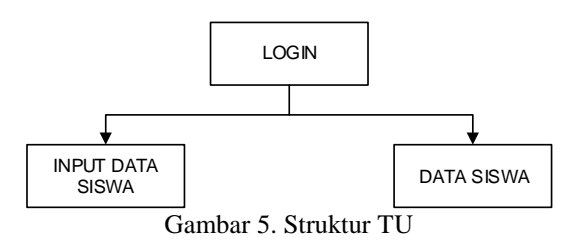

Selanjutnya pada Gambar 6 akan munjukan strutur dari hak akses wali kelas

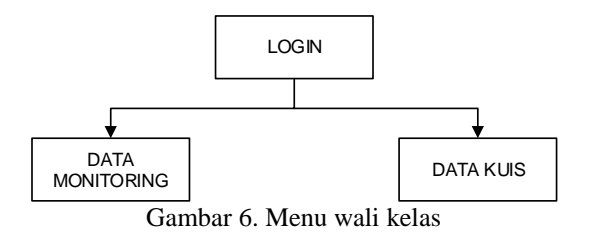

#### **3.4 DFD Sistem**

DFD Level 0 pada Gambar 7 merupakan gambaran dasar dari sistem yang dibangun, dimana terdapat 1 proses utama dan 5 entitas yaitu siswa, orangtua, kepala sekolah, TU dan wali kelas.

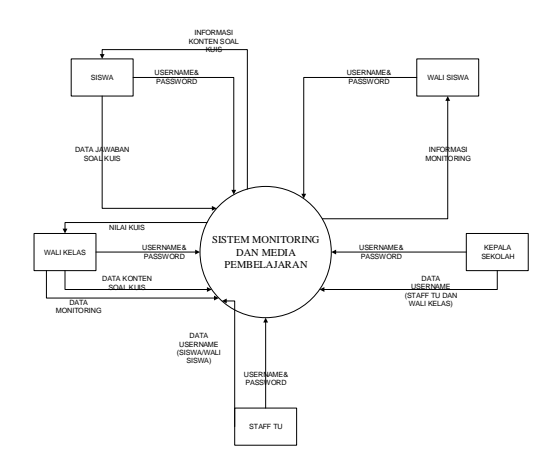

Gambar 4. DFD Level 0

#### **3.5 Flowchart User**

Gambar 6 merupakan *flowchart user* orangtua yang menjelaskan jalannya sistem dari hak akses orangtua.

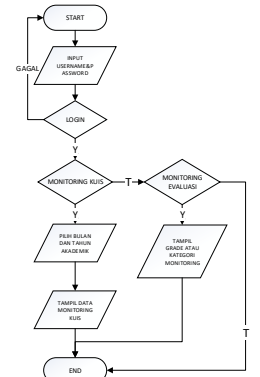

Gambar 6. FLowchart user orangtua

Sedangkan Gambar 6 merupakan *flowchart user*  siswa yang menjelaskan jalannya sistem dari siswa.

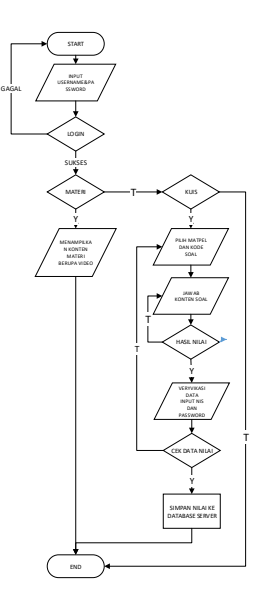

Gambar 7. Flowchart user siswa

Pada Gambar 8 merupakan *flowchart user*  kepala sekolah yang menjelaskan jalannya sistem dari hak kepala sekolah

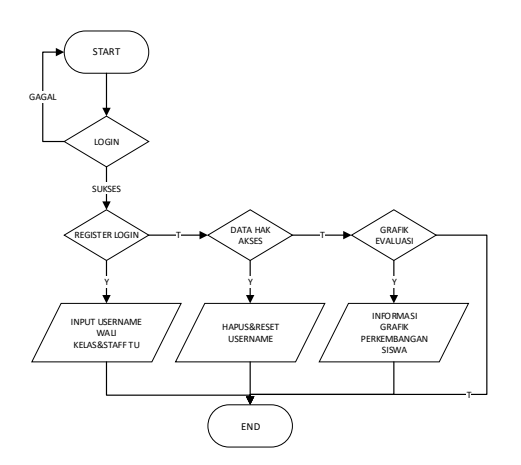

Gambar 8. Flowchart user kepala sekolah

Gambar 9. Merupakan flowchart dari *staff* TU yang menjelaskan alur sistemya.

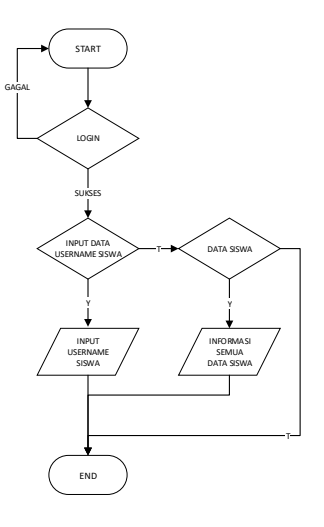

Gambar 9. Flowchart user TU

Sedangkan *flowchart user* pada user wali kelas akan di tunjukan pada gambar 10

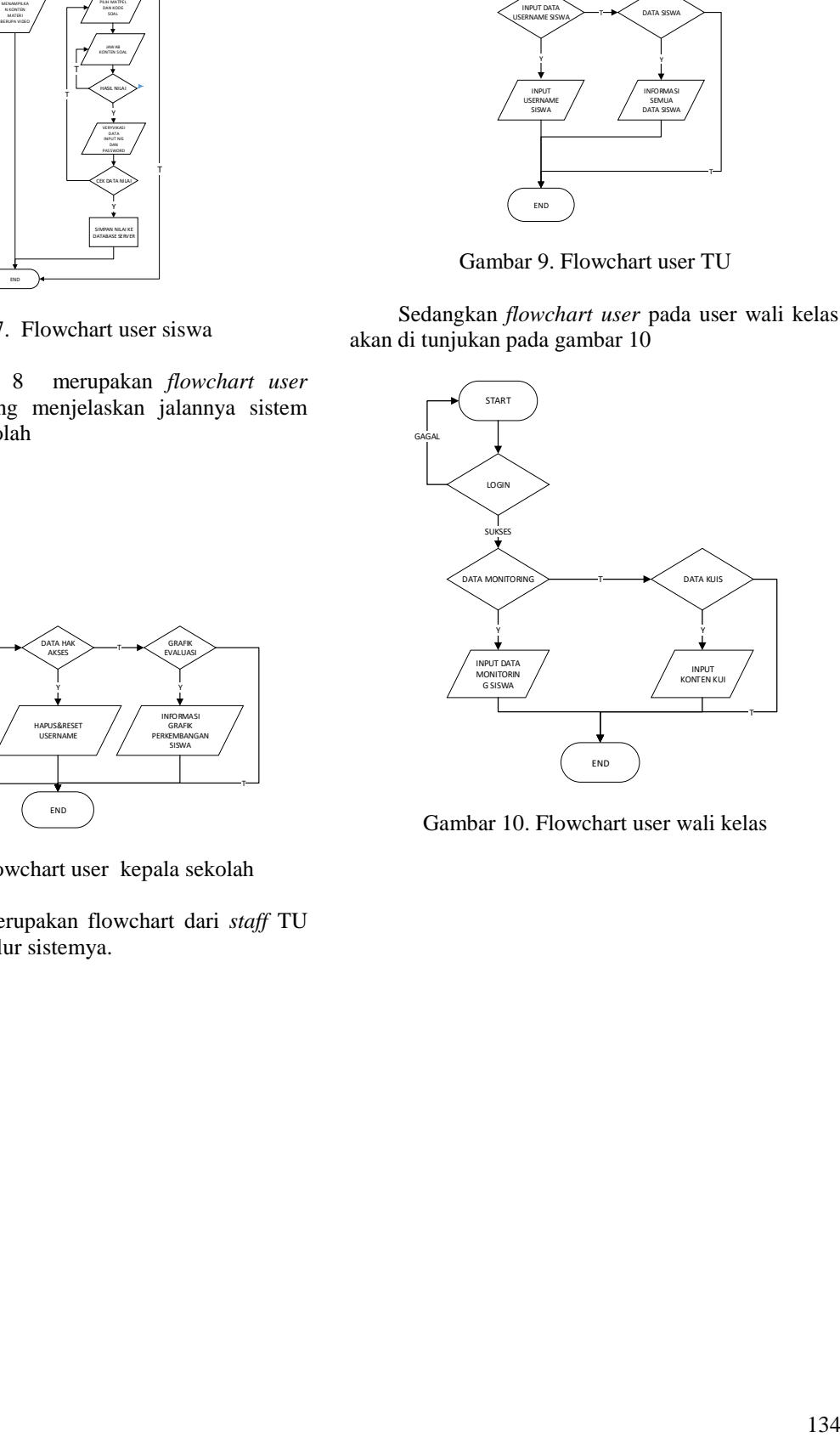

Gambar 10. Flowchart user wali kelas

## **4. HASIL DAN PEMBAHASAN**

## **4.1 Menu Utama**

Pada menu utama menampilkan pilihan sub menu, yaitu sub menu Monitoring dan sub menu Latihan Soal, yang mempunyai fungsi masing – masing.

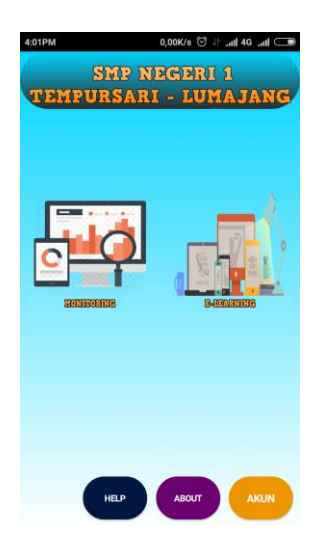

Gambar 11. Menu utama pada aplikasi android

#### **4.2 Menu Monitoring Latihan Soal**

Pada menu Monitoring latihan soal UN menampilkan informasi nilai latihan UN yang sudah dikerjakan melalui menu latihan soal UN. Di tunjukan pada Gambar 12.

| 1,41K/s ♡ ll ll 4G ll —<br>4:04PM<br>SVP NEGERIA<br><b>TEMPURSARI - LUMAJANG</b> |                                     |  |  |  |  |  |
|----------------------------------------------------------------------------------|-------------------------------------|--|--|--|--|--|
| <b>NIS</b><br>1122                                                               |                                     |  |  |  |  |  |
| <b>NAMA</b>                                                                      | AULIAH AZZAHRA                      |  |  |  |  |  |
| <b>BULAN</b><br>June                                                             |                                     |  |  |  |  |  |
| 2017                                                                             | <b>TAHUN AKADEMIK</b>               |  |  |  |  |  |
| IPA.                                                                             | <b>MATA PELAJARAN</b>               |  |  |  |  |  |
| KUIS1-2                                                                          | <b>KODE SOAL</b>                    |  |  |  |  |  |
| NIL AI<br>100                                                                    |                                     |  |  |  |  |  |
|                                                                                  | <b>MATA PELAJARAN</b><br>MATEMATIKA |  |  |  |  |  |
| $MTK1-1$                                                                         | <b>KODE SOAL</b>                    |  |  |  |  |  |
| NIL AI<br>100                                                                    |                                     |  |  |  |  |  |

Gambar 12 Tampilan Monitoring nilai kuis pada aplikasi android

#### **4.3 Menu Monitoring Evaluasi**

Pada menu Monitoring evaluasi menampilkan informasi nilai rata – rata selama sebulan untuk mengetahui kemampuan siswa dan disertakan status keterangan grade, yang nantinya akan di jadikan acuan untuk evaluasi belajar kedepan ditunjukan pada Gambar 13.

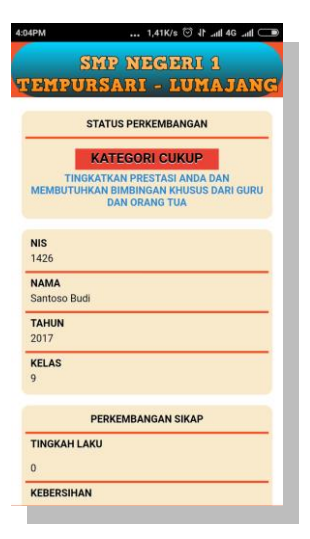

Gambar 13 Tampilan Monitoring evaluasi

Monitoring diambil dari rata – rata selama 1 bulan untuk referensi oleh dan orangtua siswa bagaimana perkembangan siswa selama berada di sekolah dan bagaimana hasil perkembangan siswa dalam kesiapan untuk menghadapi ujian nasional berbasis komputer

## **4.4 Menu Latihan Soal UN**

Pada menu ini menampilkan konten kuis dan tugas rumah yang sudah di inputkan oleh wali kelas, dan siswa dapat mengetahui nilai yang diperoleh setelah selesai mengerjakan kuis tersebut. Di tunjukan pada Gambar 14

|           | <b>SEP NEGERI 1</b>                               |
|-----------|---------------------------------------------------|
|           | <b>TEMPURSARI - LUMAJANG</b>                      |
|           | PELAJARAN: MATEMATIKA<br><b>KODE SOAL: MTK1-1</b> |
|           | $12/3$ =                                          |
|           | A. 5                                              |
|           | B.7                                               |
| $\bullet$ | C.9                                               |
|           | D.4                                               |
|           | $10+4 = $                                         |
| b         | A. 18                                             |
| ¢         | <b>B. 17</b>                                      |
| ٠         | E: 14                                             |
| ٠         | D.5                                               |
|           | Jawab                                             |
|           |                                                   |
|           |                                                   |

Gambar 14 Tampilan konten latihan soal pada aplikasi android

### **4.5 Menu Materi (Video Simulasi Mengerjakan UNBK)**

Pada menu ini menampilkan video tutorial atau simulasi bagaimana alur – alur cara mengerjakan soal ujian nasional berbasis komputer. Dimana di dalam video ini akan di jelaskan mulai dari bagian pertama login dan bagaimana cara memilih jawaban pada kompueter. Di tunjukan pada Gambar 15

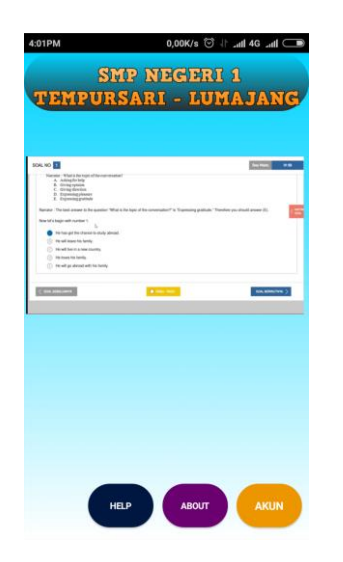

Gambar 15 Tampilan konten video simulasi.

#### **4.6 Halaman Wali Kelas Pada Web**

Pada halaman ini hanya dapat diakses oleh wali kelas setiap kelas, untuk mengupdate perkembangan siswa dan menginputkan konten soal kuis. Di tunjukan pada Gambar 16

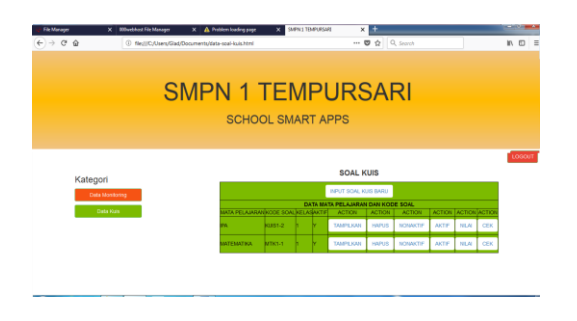

Gambar 16 Tampilan menu wali kelas

## **4.7 Halaman Kepala Sekolah**

Pada halaman ini hanya dapat digunakan oleh kepala sekolah, fungsi dari halaman ini adalah untuk menginputkan data wali dan password dan data TU dan password.

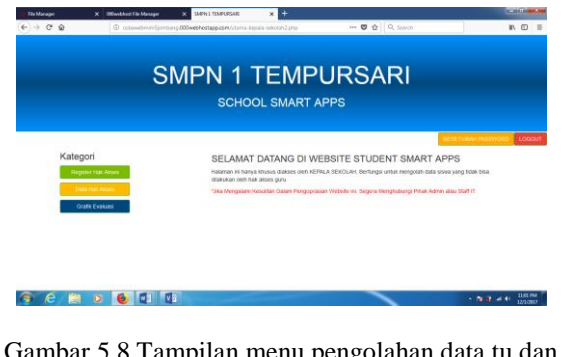

Gambar 5.8 Tampilan menu pengolahan data tu dan guru

## **4.8 Pengujian Fungsionalitas Sistem Android**

Pengujian metode *balckbox* dilakukan dengan mengamati hasil eksekusi program dan memeriksa fungsionalistas dari program. Hasil pengujian dipaparkan dalam Tabel 7, dimana sistem diuji dalam beberapa ponsel.

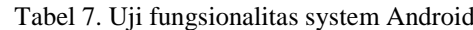

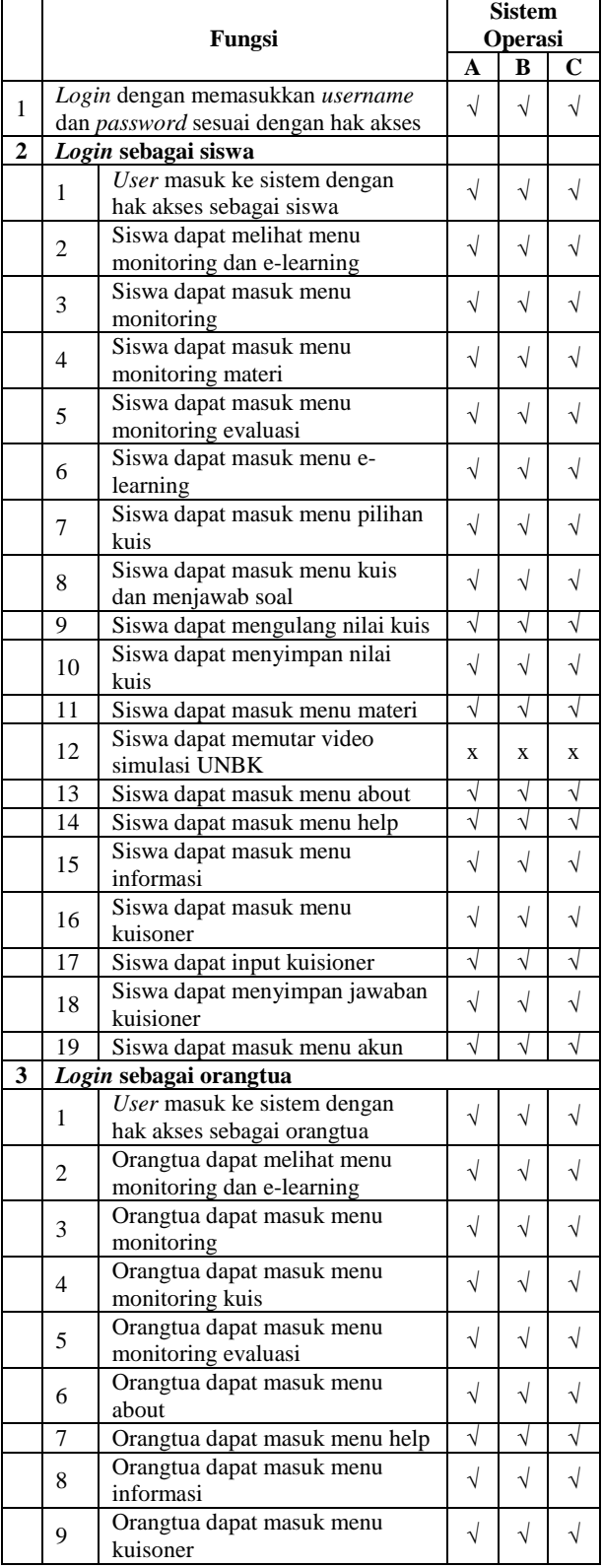

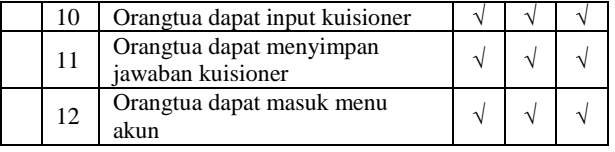

Berdasarkan tabel 7 dapat di simpulkan bahwa aplikasi client dapat berjalan baik pada tiga device smartphone dengan versi os android, ukuran layar yang berbeda.

## Keterangan :

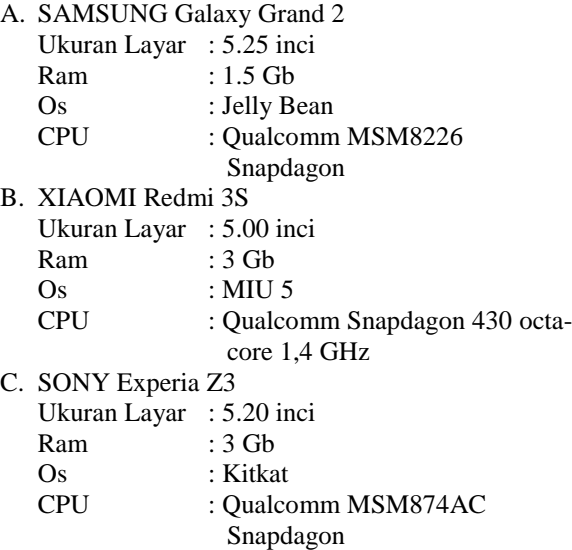

#### **4.9 Pengujian Fungsional Sistem Web**

Pengujian metode *balckbox* dilakukan dengan mengamati hasil eksekusi program dan memeriksa fungsionalistas dari program. Hasil pengujian dipaparkan dalam Tabel 8, dimana sistem diuji dalam beberapa mesin pencarian.

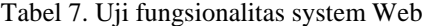

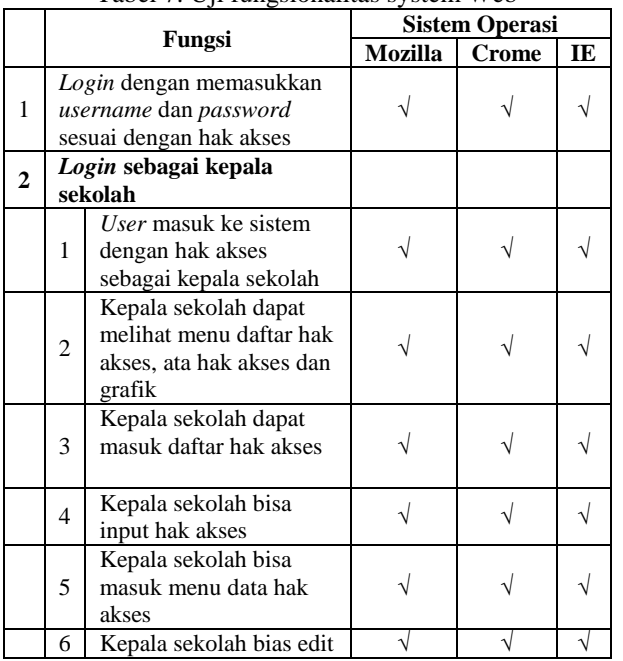

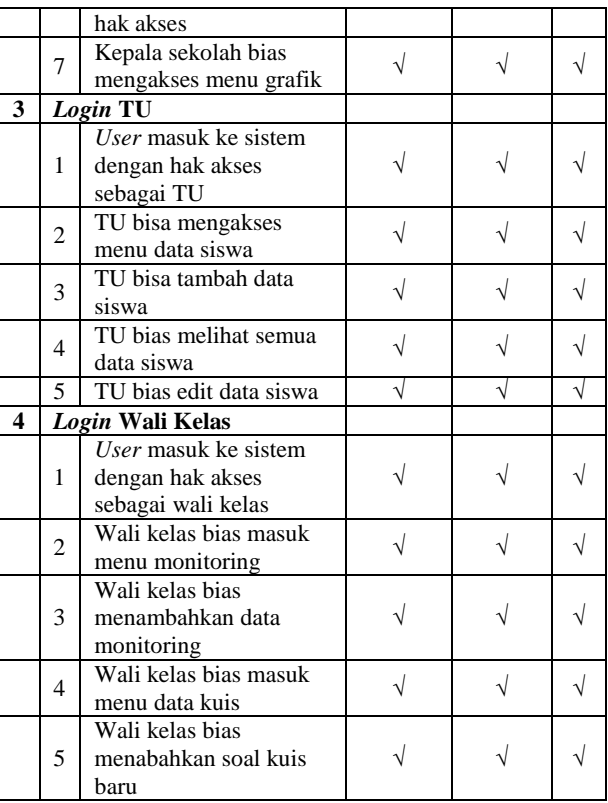

#### **4.10 Pengujian User**

Hasil pengujian 25 responden siswa dan 25 responden wali murid yang dilakukan dengan penilaian kuisoner Online yang tersedia pada aplikasi android di tunjukkan pada tabel 9 dan 10

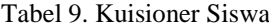

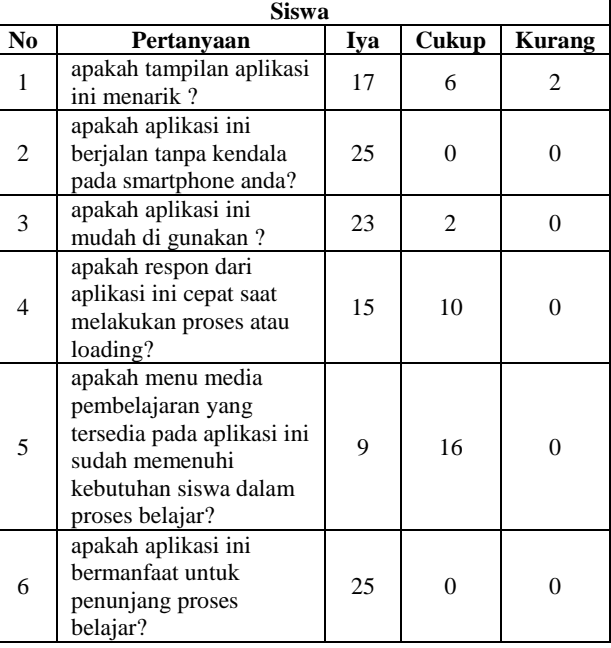

| Wali siswa     |                                                                                                    |     |                |               |  |  |  |  |
|----------------|----------------------------------------------------------------------------------------------------|-----|----------------|---------------|--|--|--|--|
| N <sub>0</sub> | Pertanyaan                                                                                                | Iya | Cukup          | <b>Kurang</b> |  |  |  |  |
| 1              | Apakah tampilan<br>aplikasi ini<br>menarik?                                                               | 20  | 5              | 0             |  |  |  |  |
| 2              | apakah aplikasi ini<br>berjalan tanpa<br>kendala pada<br>smartphone anda?                                 | 25  | $\theta$       | $\theta$      |  |  |  |  |
| 3              | Apakah aplikasi<br>ini mudah di<br>gunakan?                                                               | 18  | 7              | $\theta$      |  |  |  |  |
| $\overline{4}$ | Apakah respon<br>dari aplikasi ini<br>cepat saat<br>melakukan proses<br>atau loading?                     | 15  | 10             | $\theta$      |  |  |  |  |
| 5              | Apakah menu<br>monitoring dapat<br>memudahkan wali<br>siswa dalam<br>pengawasan<br>perkembangan<br>siswa? | 25  | $\overline{0}$ | $\Omega$      |  |  |  |  |
| 6              | Apakah aplikasi<br>ini bisa diandalkan<br>untuk pengawasan<br>perkembangan<br>siswa?                      | 14  | 11             | $\theta$      |  |  |  |  |

Tabel 10. Kuisoner Orangtua

Dari hasil penilaian di atas dapat di simpulkan bahwa ada 50 responden yang terbagi dua yaitu 25 responden siswa dan 25 responden wali siswa, responden siswa memberi penilaian untuk aplikasi adalah 76% Baik, 23% Cukup, 1% Kurang, dan responden wali siswa adalah 78% Baik, 22% Cukup, 0% Kurang.

#### **5. KESIMPULAN DAN SARAN**

## **5.1. Kesimpulan**

Berdasarkan pembahasan yang telah dilakukan maka didapat beberapa kesimpulan sebagai berikut.

1. Fungsi login pada aplikasi android dan website berjalan sukses digunakan oleh semua hak akses.

- 2. Infromasi Monitoring yang tampil pada aplikasi android, sesuai dengan data yang diinputkan oleh wali kelas pada aplikasi website.
- 3. Konten media pembelajaran pada android berupa video animasi dan konten soal berjalan dengan lancar pada aplikasi android yang di uji coba pada 3 smartphone yang berbeda.
- 4. Pada pengujian fungsional aplikasi android dengan 3 smartphone android yang mempunyai spesifikasi yang berbeda 100% aplikasi berjalan dengan lancar.
- 5. Pada pengujian fungsional website 100% program berjalan sukses pada windows 8 dan windows 7.

#### **5.2. Saran**

Adapun saran yang dapat diberikan setelah pengujian adalah sebagai berikut:

- 1. Menambahkan fitur penambahan data melaluai Microsoft excel.
- 2. Adanya notifikasi pada aplikasi saat ada update perkembangan siswa.
- 3. Menambahkan fitur penambahan data monitoring dari ms.ecel

#### **DAFTAR PUSTAKA**

- [1] Kuswidi, Iwan. (2017). Trik Super *Taklukan UN Untuk SMP/MTs 2018.* Yogyakarta: Laksana.
- [2] Muginoputro. (1998). *Teknik Monitoring dan Evaluasi.* Jakarta: Departemen Sosial RI, Badan Penelitian dan Pengembangan Kesejahteraan Sosial, Balai Besar Penelitian dan Pengembangan, Pelayanan Kesejahteraan Sosial.
- [3] Muhammadiyah, P. P. (2016). *HIMPUNAN PUTUSAN TARJIH.* Yogyakarta: Penerbit Suara Muhammadiyah.
- [4] Susilana, R., & Riyana, C. (2009). *Media Pembelajaran.* Bandung: Wacana Prima.
- [5] Triadi, D. (2013). *Bedah Tuntas Fiture Android.* Yogyakarta: Jogja Great